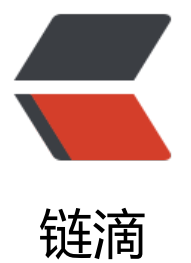

## Linux 中 mysql 的[安装以](https://ld246.com)及不能用密码登录 的解决方法

作者: douniwan

- 原文链接:https://ld246.com/article/1572211234443
- 来源网站: [链滴](https://ld246.com/member/douniwan)
- 许可协议:[署名-相同方式共享 4.0 国际 \(CC BY-SA 4.0\)](https://ld246.com/article/1572211234443)

之前通过命令在Linux上安装mysql的时候,每次安装成功过后,即使使用root权限免密登录mysql, mysql的密码修改成自己的密码后,还是不能通过普通用户验证mysql账户密码的方式登录mysql。 经过一些尝试之后终于成功的以普通用户以及可以远程访问数据库。

不能用密码登录的主要原因: root的plugin被修改成了auth socket, 用密码登陆的plugin应该是mys l\_native\_password

## **1.配置mysql的普通用户登录**

以ubuntu为例,首先通过命令行安装mysql服务

sudo apt install mysql-server

安装完成后,更改mysql root账户认证模式

```
#更改mysql root的密码以及登录方式
update mysql.user 
set authentication_string=PASSWORD('新密码'),plugin='mysql_native_password'
where user='root';
#刷新
flush privileges;
#退出mysql
exit
```
重启mysql

sudo service mysql restart

普通方式登录

mysql -uroot -p

然后通过输入密码你就可以进入mysql了。

## **2.配置mysql的远程访问**

首先登录进mysql,然后执行修改权限命令

#修改权限 grant all on \*.\* to root@'%' identified by '密码' with grant option; #刷新 flush privileges; #退出mysql exit

最后修改侦听地址127.0.0.1为0.0.0.0

#修改侦听地址127.0.0.1为0.0.0.0 #打开mysql的配置文件 sudo vim /etc/mysql/mysql.conf.d/mysqld.cnf

然后将**bind-address = 127.0.0.1**修改为**bind-address = 0.0.0.0**

然后再次重启mysql服务

sudo service mysql restart

就可以根据提供的mysql的ip,账户密码远程登录mysql了。